メッセージ あいしゅう あいしゅう あいしゅう あいしゅう あいしゅう あいしゅう あいしゅう あいしゅう あいしゅう あいしゅう あいしゅう あいしゅう あいしゅう あいしゅう あいしゅう あいしゅう

メッセージ蓄積情報

# **メッセージ蓄積情報照会**

メッセージ蓄積では、音声およびプッシュボタン信号を蓄積します。

メッセージ蓄積は4つのルーティングタイプがあります。各メッセージ蓄積の設定条件は下記のとおりです。(ルー ティングタイプはカスタマコントロールでは変更できません)

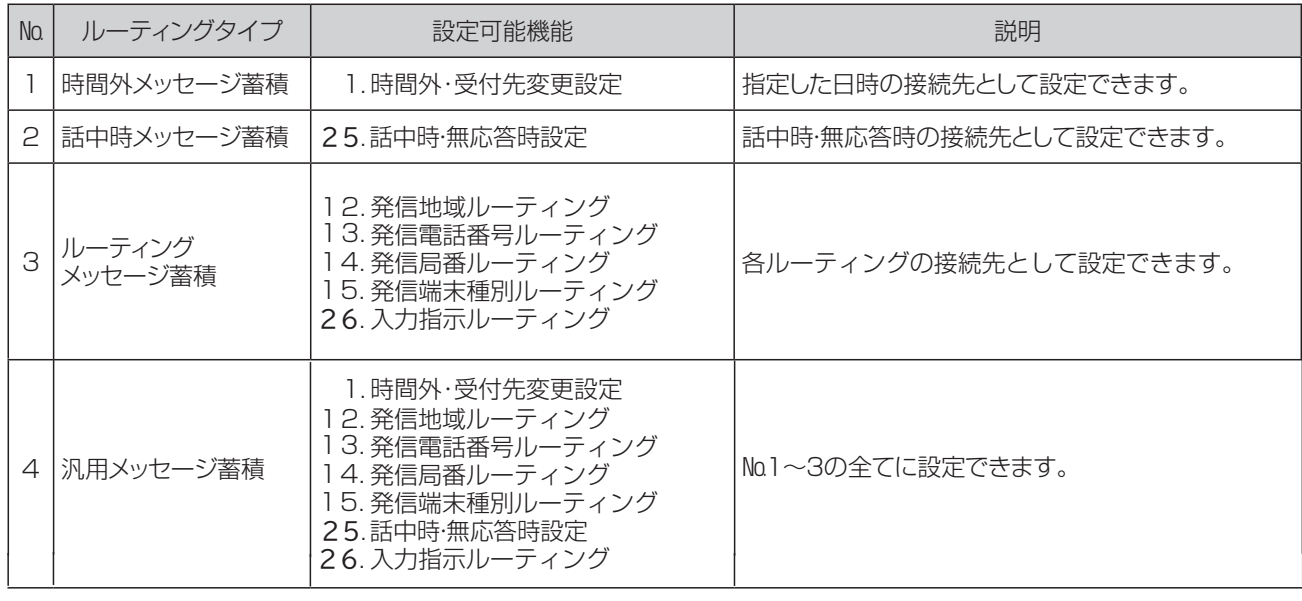

### ! **ご注意 必ずお読みください。**

- ●蓄積できるメッセージ数は、1メッセージボックスあたり50メッセージ/月です。P245の「メッセージ蓄積BOX を照会する」でメッセージを削除しても、50メッセージ/月以上、蓄積できません。蓄積メッセージのクリアは毎月 1日に自動的に行われます。
- ●契約メッセージ数が超過した場合は、メッセージ蓄積BOX残数なしガイダンスを流し、切断します。ガイダンスの内 容については、P338「ガイダンス一覧」を参照してください。
- ●メッセージ蓄積の照会可能期間は、90日間です。90日を経過したメッセージは再生・未再生にかかわらず、削除され ます。
- ●ソフトバンクモバイルの携帯電話(3G端末)からの着信の場合、一部の端末ではメッセージを録音できません。 また、発信者のご利用環境(PBXや電話機)の仕様条件等によっては、メッセージを録音できない場合がありま す。
- ●P234「メッセージ蓄積/SMSの接続元を照会する」の照会結果はメッセージ蓄積が設定されている接続元が全て 表示されます。実際に動作しているとは限らないので、ご注意ください実際の動作確認については「1.時間外・受 付先変更設定」または「25.話中時・無応答時設定」または「6.コールフロースケジュール設定」で確認してくださ  $\mathbf{L}$

# **メッセージ蓄積BOXを照会する** 28**- 1**

#### 次の照会例で、蓄積されたメッセージを照会する方法について説明します。

ーの<br>「照会例 ま積BOX名「営業時間外用」に蓄積されているメッセージを照会します。

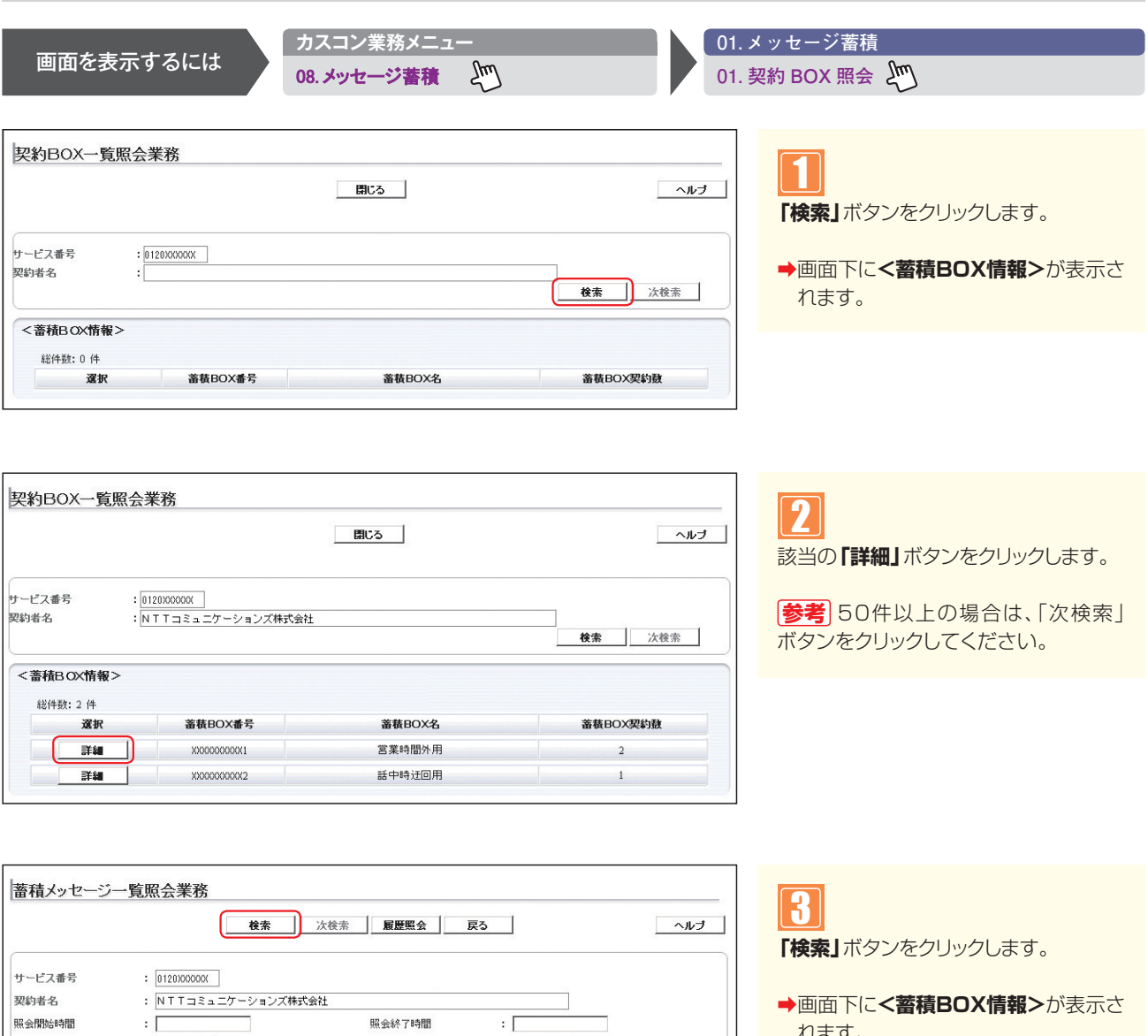

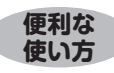

再生有無

:  $\boxed{\pm 0}$ 

●「照会開始時間」「照会終了時間」「再生有無」を設定すると、該当のメッ **セージのみ検索できます。** 

1 00000000001

蓄積BOX番号

れます。

**2 <sup>章</sup>**

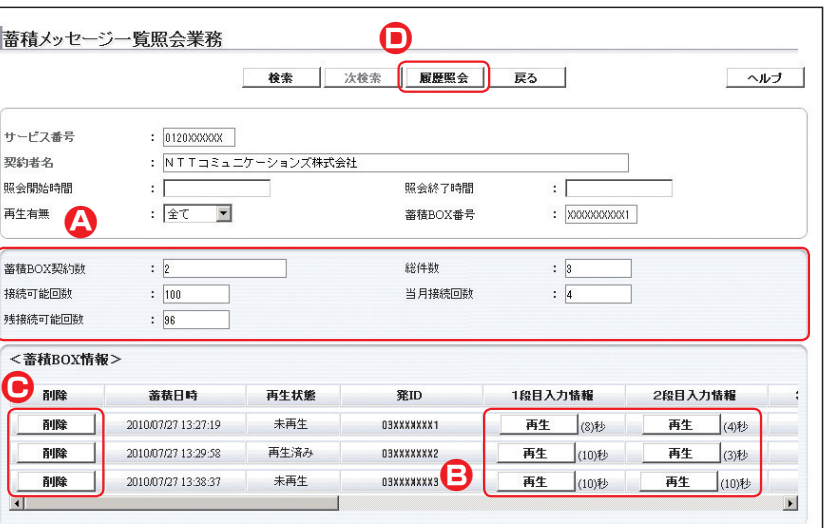

#### **●履歴照会の照会項目**

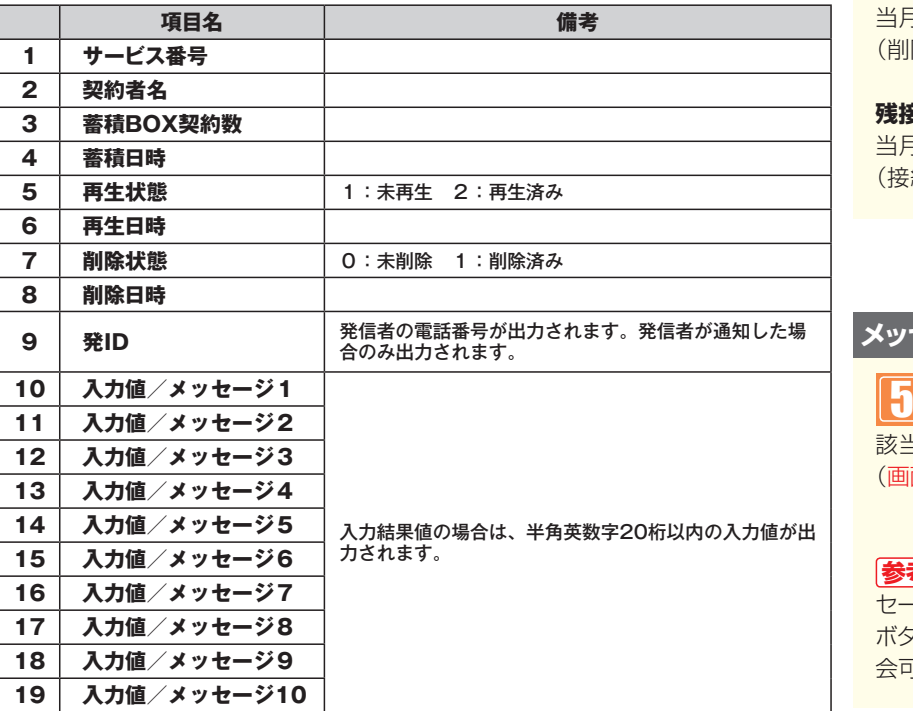

4

必要な項目を確認します。(画面**A**)

**「再生」**ボタンをクリックすると、蓄積さ れたメッセージファイルをダウンロード できます。(画面**B**)

#### **蓄積BOX契約数**

メッセージ蓄積のBOX契約数

#### **総件数**

<蓄積BOX情報>に表示されている メッセージ数

#### **接続可能回数**

1ヶ月に蓄積可能なメッセージ数 (蓄積BOX契約数×50)

#### **当月接続回数**

当月に蓄積されたメッセージ数 除分含む)

#### **残接続可能回数**

当月に蓄積できるメッセージ数 <mark>続可能回数-当月接続回数)</mark>

#### **メッセージを削除する場合**

該当の**「削除」**ボタンをクリックします。 (画面**C**)

**参考** <蓄積BOX情報>で削除したメッ -ジを確認したい場合は、「履歴照会」 ボタンをクリックしてください。ただし、照 会可能期間は、90日間です。(画面**D**)

## $\bullet$  ご注意 必ずお読みください。

●メッセージ蓄積の照会可能期間は、90日間です。90日を経過したメッセージは再生·未再生にかかわらず、削除されます。 ●P232の「メッセージ蓄積BOXを照会する」でメッセージを削除しても、残接続可能回数は、変更されません。残接 続可能回数のクリアは毎月1日に自動的に行われます。

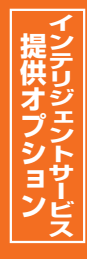

# **メッセージ蓄積/SMSの接続元を照会する** 28**-** 2

次の照会例で、メッセージ蓄積およびSMSの接続元を照会する方法について説明します。

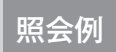

サービス番号「0120XXXXXX」 照会例 蓄積BOX番号「XXXXXXXXXX1」の接続元を照会します。

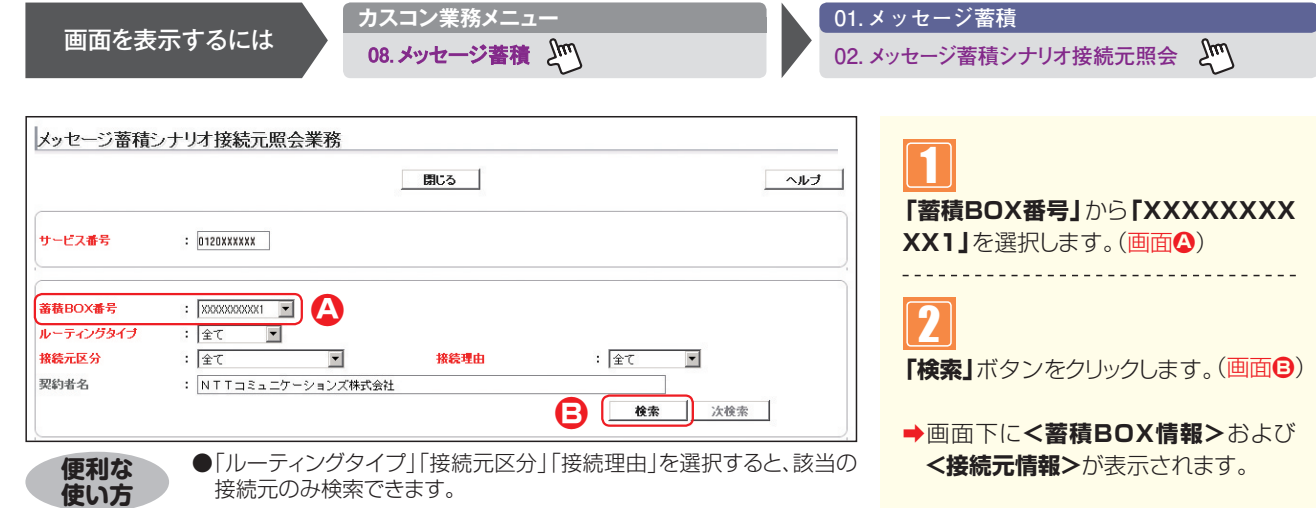

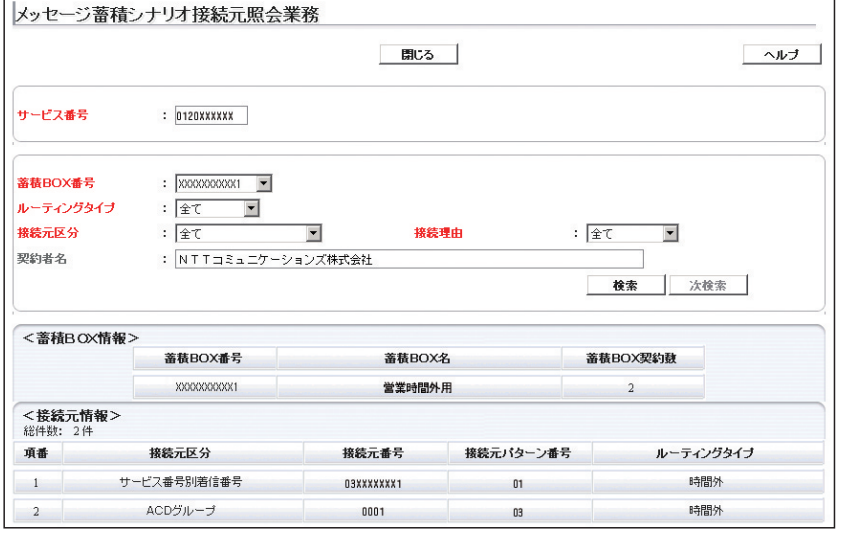

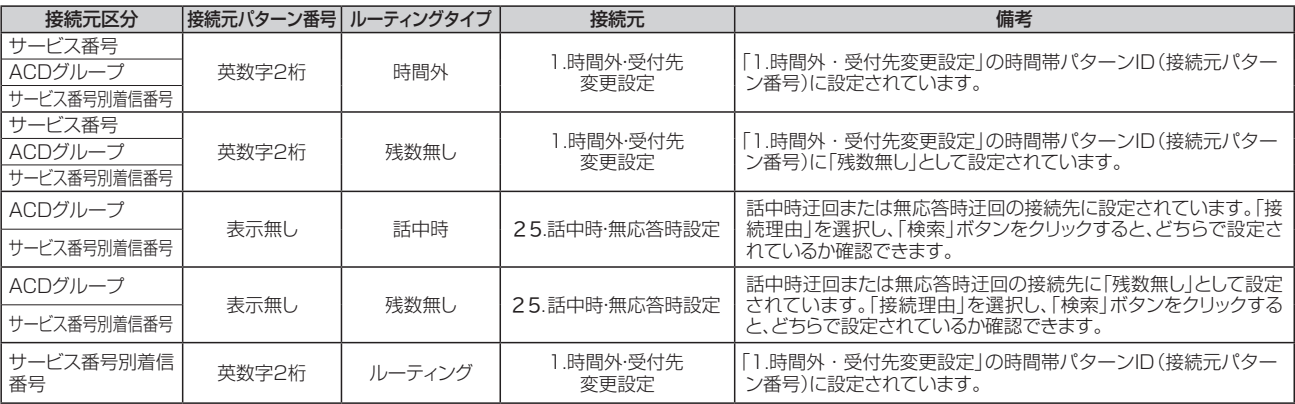

### ! **ご注意 必ずお読みください。**

● P2 34 「メッセージ蓄積/SMSの接続元を照会する」の照会結果はメッセージ蓄積が設定されている接続元が全て表 示されます。実際に動作しているとは限らないので、ご注意ください実際の動作確認については「1.時間外・受付先 変更設定」または「25.話中時・無応答時設定」または「6.コールフロースケジュール設定」で確認してください。

必要な項目を確認します。

3

**参考**|50件以上の場合は、「次検索」 ボタンをクリックしてください。

**2 <sup>章</sup>**